## **Puc recuperar els justificants de les trameses i notificacions sense haver d'anar a EACAT?**

**Esteu fent notificacions o trameses des de fora del gestor d'expedients i no s'associen a l'expedient?** Si voleu recuperar-les per associar-les al seu expedient administratiu, sense necessitat d'anar a EACAT, baixar-les i associar-les, us recomanem que feu el següent:

1. Si no sou administradors i no teniu accés a la cerca de documents haureu de trucar a suport per tal que us facilitin provisionalment aquesta funcionalitat. Trobareu el telèfon i el correu electrònic al banner de la dreta ----->

2. Un cop pogueu fer la cerca heu de cercar a la pestanya de "Dades generals" el Tipus de document: Tramesa genèrica (EACAT).

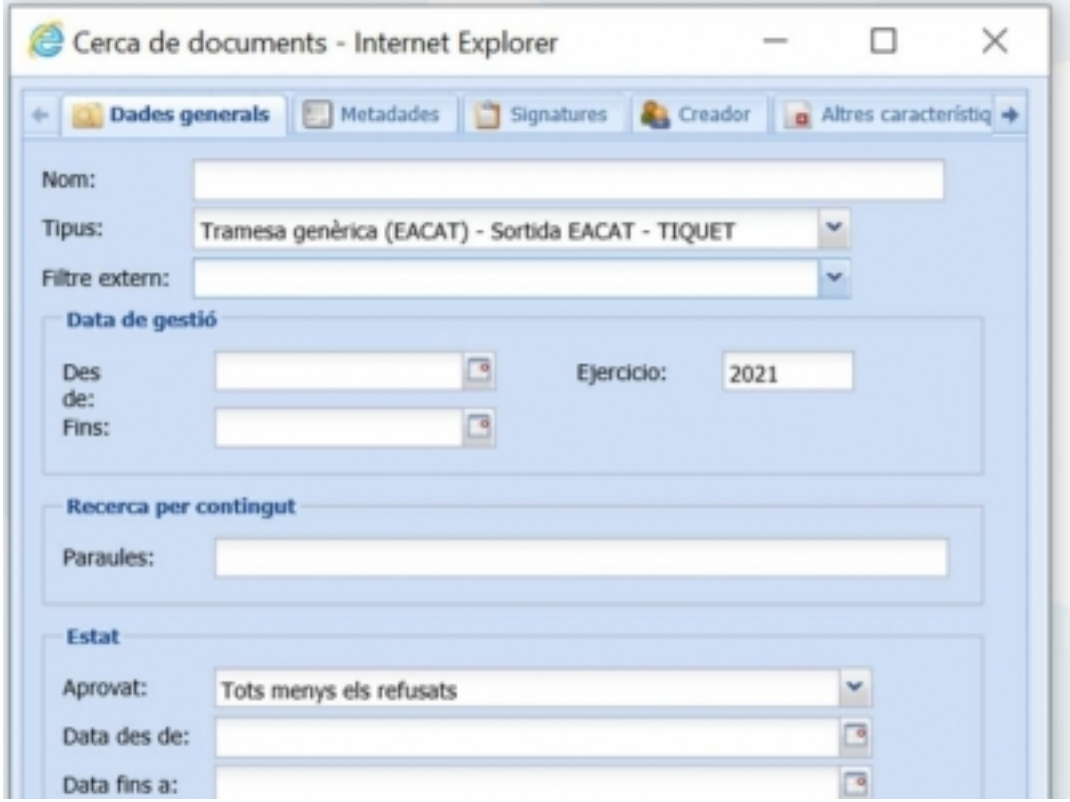

3. La cerca ens tornarà totes les evidències de notificacions i trameses que estan dins del gestor però que no heu associat a cap expedient. Haurem d'incorporar cadascun d'aquests justificants al seu expedient correponent.

Dins d'aquesta cerca s'inclouen justificants de trameses genèriques que no s'han guardat correctament a l'expedient i també evidències de notificacions fetes des d'eNOTUM i fora del gestor d'expedients. Aquestes últimes les distinguireu perquè al nom inclouen l'extensió "pdf".

4. Si encara no heu fet cap cerca i no sabeu com guardar-la podeu consultar el manual adjunt.

Recordeu que a l'apartat **Documents** [1]de la comunitat trobareu també manuals d'ús del gestor d'expedients.

Vols simplificar aquesta feina? Us recordem si feu les notificacions electròniques i les trameses genèriques des de dins del gestor d'expedients us estalviareu haver de fer totes aquestes cerques, ja que tant els justificants de lliurament a les Administracions com les evidències de les notificacions fetes als interessats, aniran directament a associar-se a l'expedient corresponent.

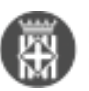

**Categories:** Preguntes més freqüents **Etiquetes:** cercar **Etiquetes:** cerques **Etiquetes:** justificants Adjunt Mida <u>[MANUAL PER CREAR CERQUES PERSONALITZADES](https://setdiba.diba.cat/sites/setdiba.diba.cat/files/fir_-_manual_per_crear_cerques_personalitzades_-_ver_2_1.pdf)</u>702.78 KB [2]

**URL d'origen:** [https://setdiba.diba.cat/wiki/puc-recuperar-justificants-de-les-trameses-notificacions-sense-haver](https://setdiba.diba.cat/wiki/puc-recuperar-justificants-de-les-trameses-notificacions-sense-haver-danar-eacat)[danar-eacat](https://setdiba.diba.cat/wiki/puc-recuperar-justificants-de-les-trameses-notificacions-sense-haver-danar-eacat)

## **Enllaços:**

[1] https://setdiba.diba.cat/documents/guia-dusuari-tramitador [2] https://setdiba.diba.cat/sites/setdiba.diba.cat/files/fir\_-\_manual\_per\_crear\_cerques\_personalitzades\_-\_ver\_2\_1.pdf